デジスパイス解析ソフトバージョンアップ

- 1. プログラムバージョン Ver2.3.0
- 2. 追加仕様
	- 2.1 ロガーからダウンロードしたデータを記録した時間帯ごとに分割管理できるよ うにしました。
	- 2.2 解析データのデータ名を変更できるようにしました。
	- 2.3 フリクションサークル (摩擦円)に車両別の G、速度を表示します。
	- 2.4 フリクションサークル (摩擦円)に基準車(赤車両)の G の軌跡を表示します。

3.追加仕様詳細

3.1 ロガーからダウンロードしたデータを記録した時間帯ごとに分割管理できるようにし ました。

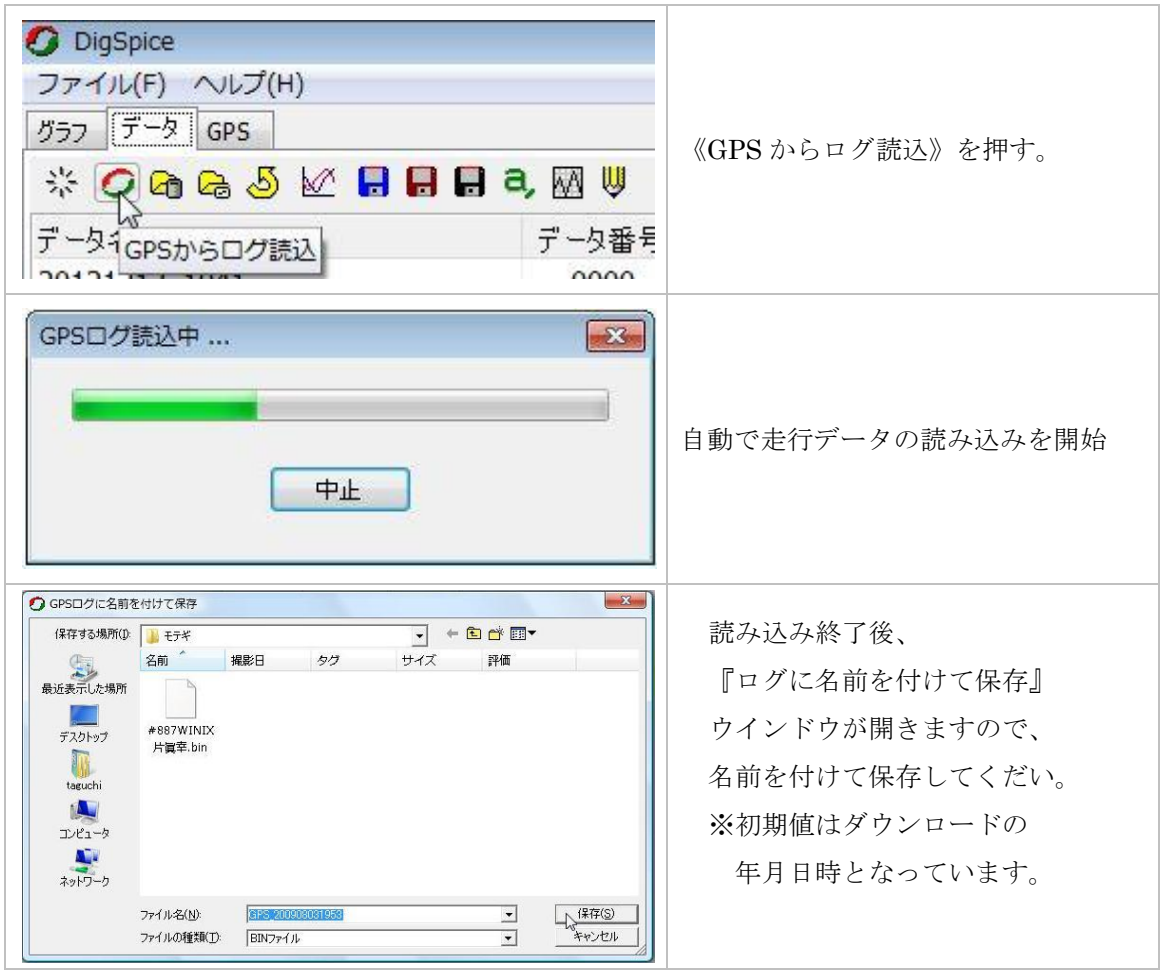

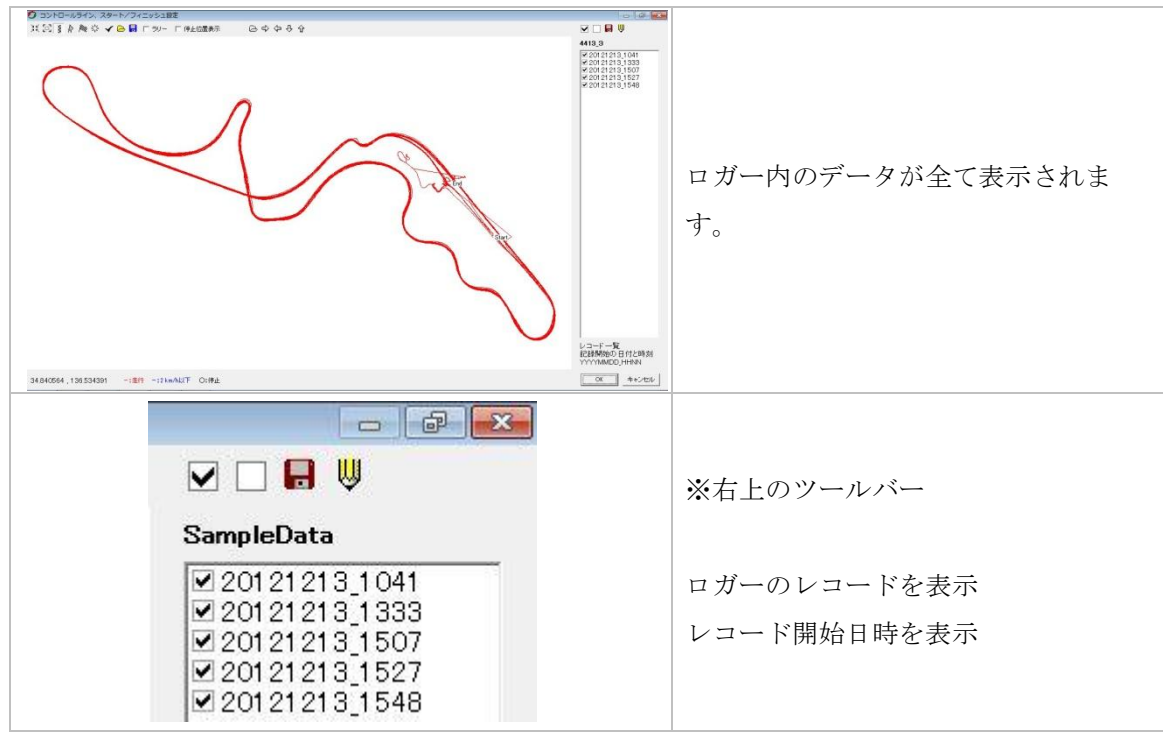

【レコードデータ】

ロガーからダウンロードしたログデータには 1 つまたは複数のレコードデータが保存されてい ます。たとえば午前と午後の 2 回走行しログをとった場合は 2 つのレコードデータがあること になります。ログを取得したあと 60 秒以上ロガーの電源を切り再びログを取得した場合、ある いはログ取得中に 60 秒以上のログ自動停止が入った場合、その前後のログは別々のレコードデ ータとなります。連続したひと固まりの軌跡データをレコードデータと呼びます。

■ツールバー

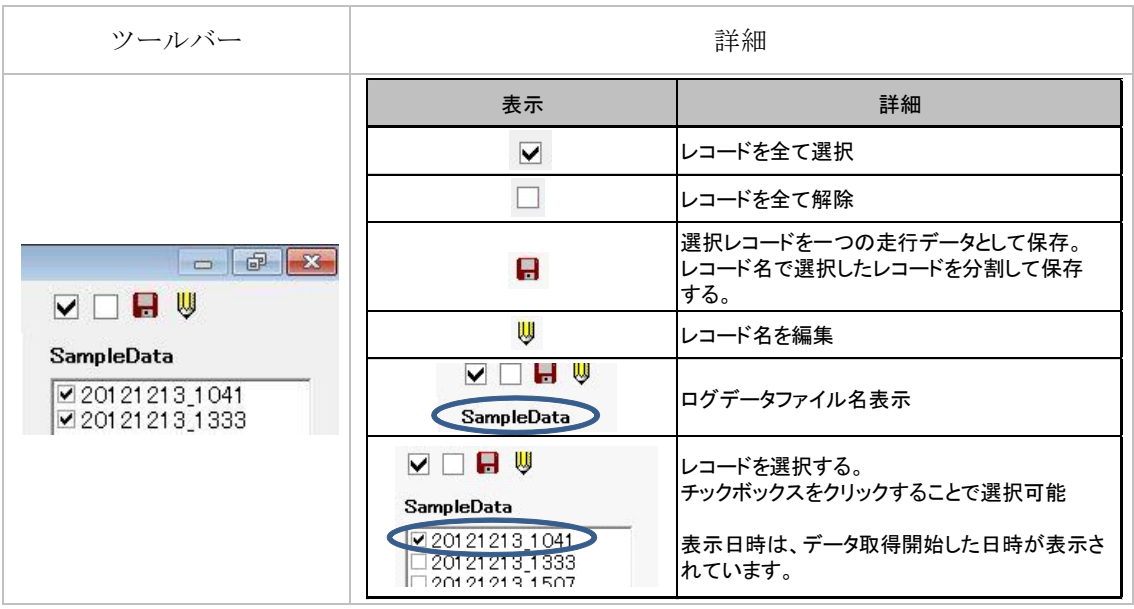

## ■走行データ保存

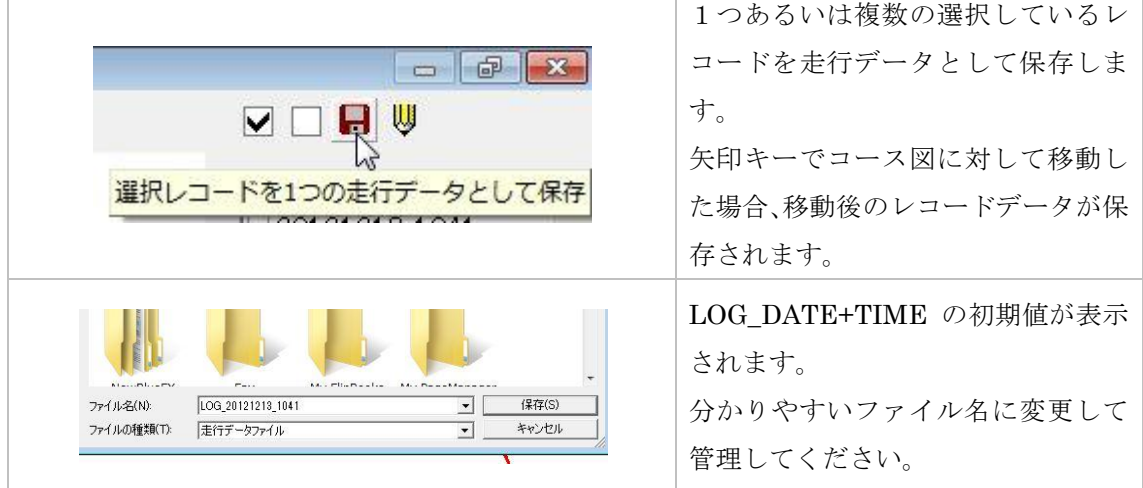

■レコード名編集

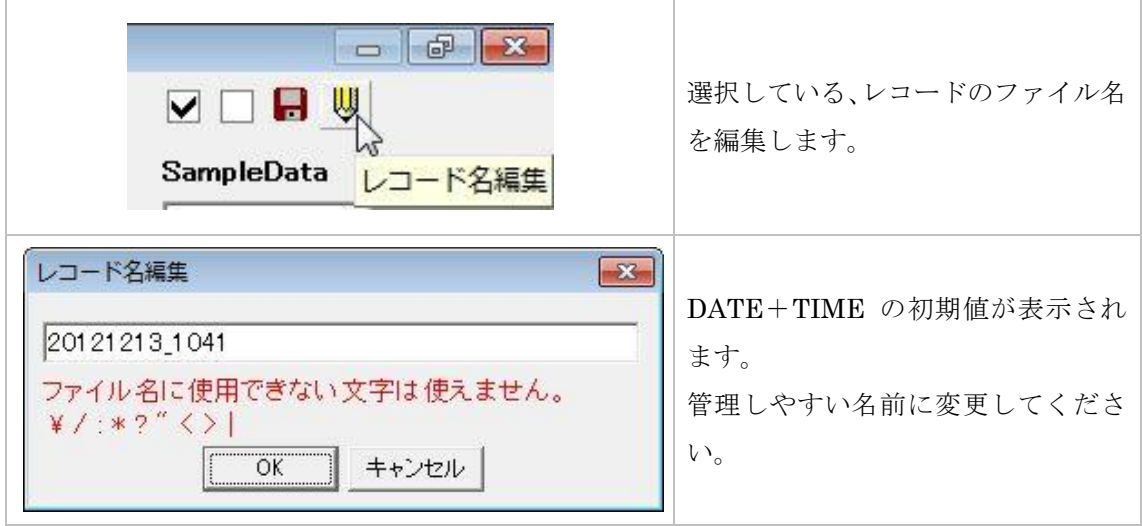

3.2 解析データの走行データ名を変更できるようにしました。

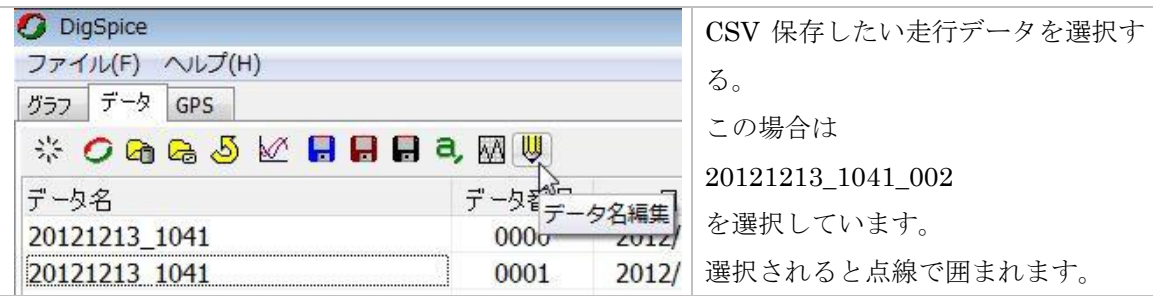

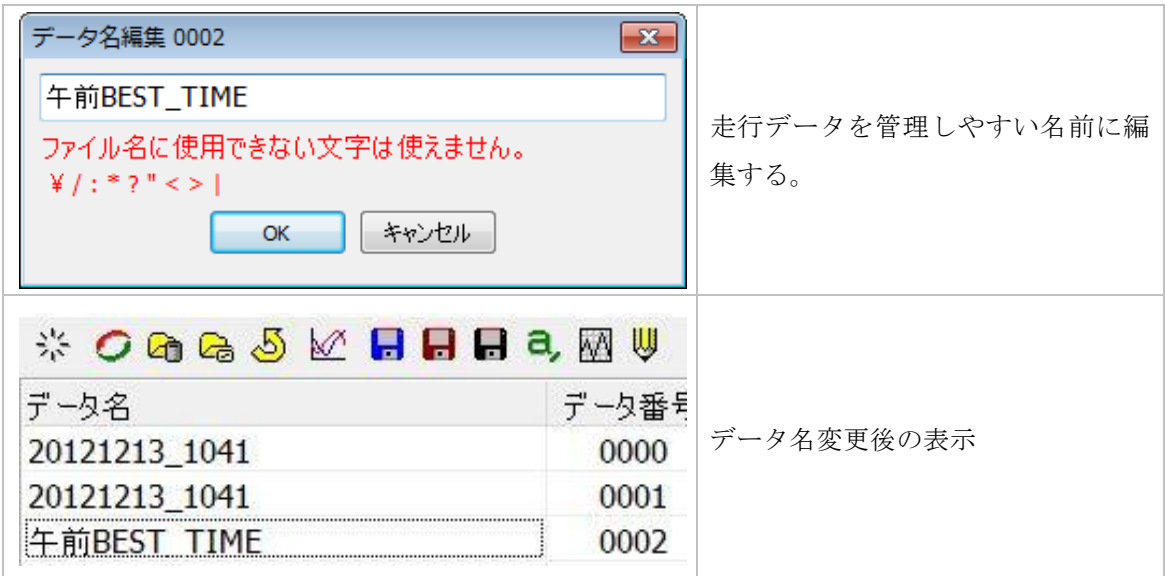

3.3 フリクションサークル (摩擦円)に車両別の G、速度を表示します。

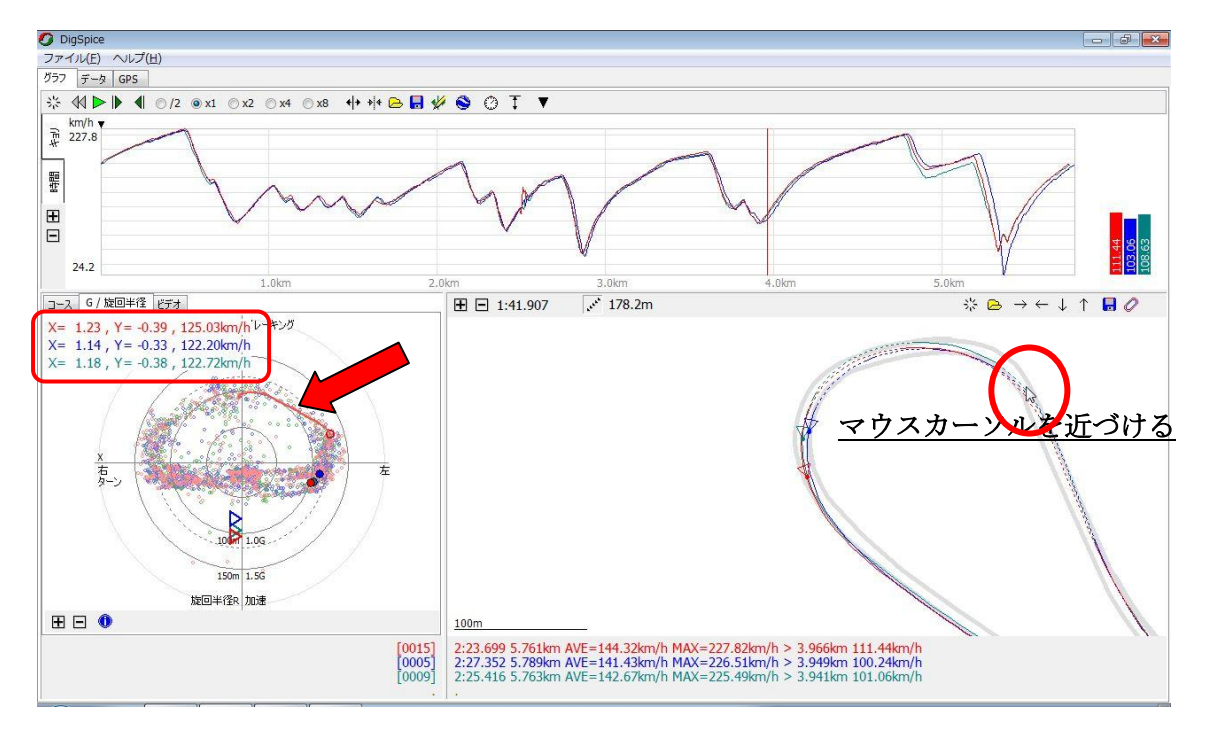

アニメーションウインドウの走行軌跡にマウスカーソルを持っていくと、カーソルに一番近い地 点の G および速度を車両別に G/旋回半径ウイドウに表示します。(赤囲い)

3.4 フリクションサークル (摩擦円)に基準車(赤車両)の G の軌跡を表示します。

アニメーション画面でマウスを近付けるとその地点までの前 2 秒間の G の推移を表示します。 (赤色の基準車両データのみ)

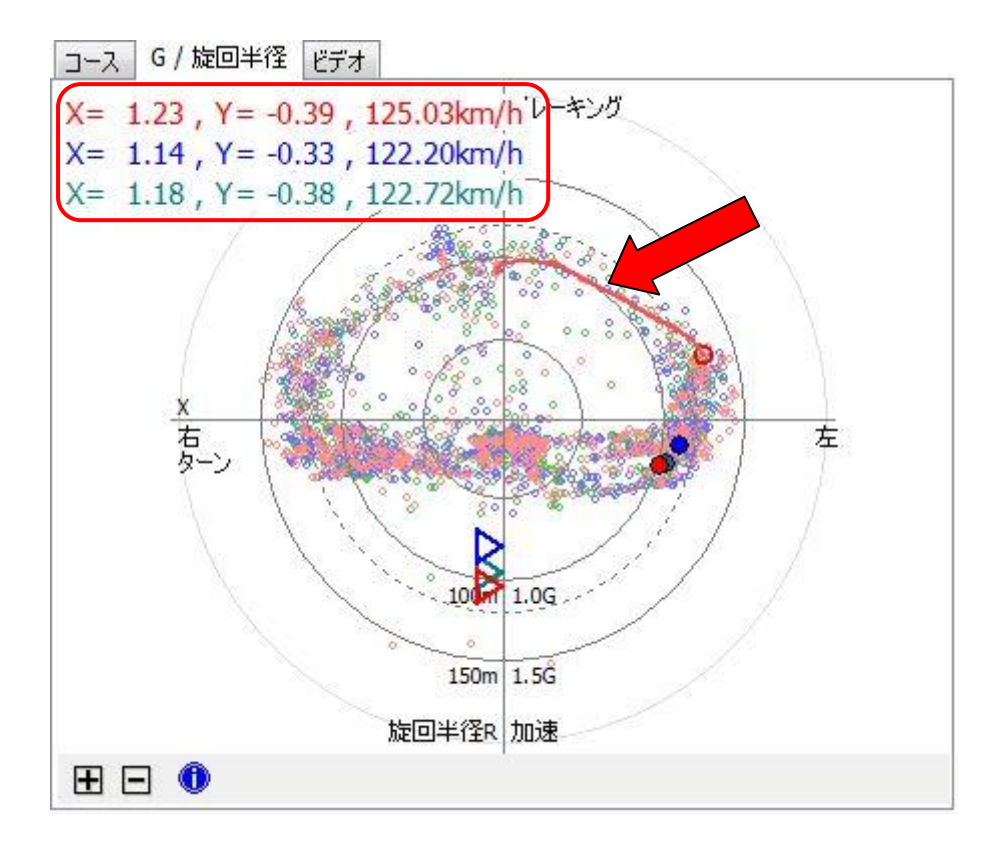

以上